## **Přeposílat univerzitní pošty na soukromou e-mailovou adresu?**

- po přihlášení do systému Horde najeďte kurzorem v horním menu na **Pošta** a zvolte **Filtry**
- ze seznamu existujících filtrů zvolte **Přeposlat** [\(Obr 1\)](https://uit.opf.slu.cz/_media/horde:preposlat1.png)
- pokud chcete nechat přeposílané zprávy také v Horde, zatrhněte políčko **Nechat kopii zprávy na tomto emailu?** [\(Obr 2\)](https://uit.opf.slu.cz/_media/horde:preposlat2.png)
- vepište svou soukromou e-mailovou adresu do okna **Adresa(y) přeposílání:** a klikněte na **Uložit a aktivovat**

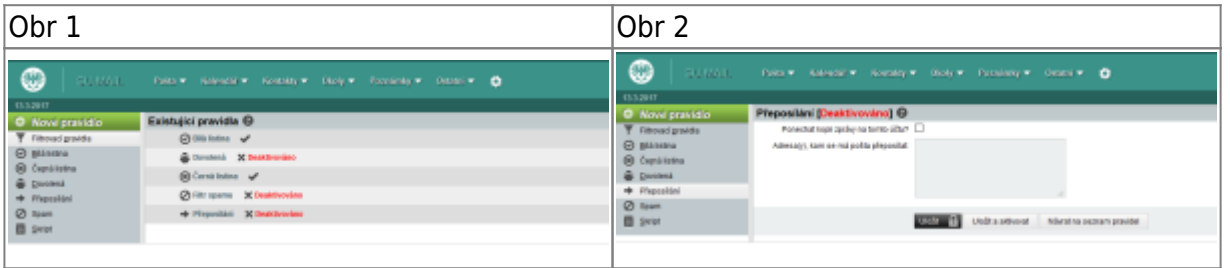

From: <https://uit.opf.slu.cz/>- **Ústav informačních technologií**

Permanent link: **<https://uit.opf.slu.cz/horde:preposilani>**

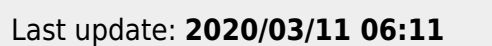

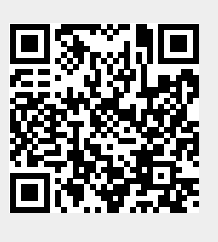